Санкт-Петербургский политехнический университет Петра Великого Физико – механический институт **Высшая школа теоретической механики**

# **К У Р С О В ОЙ П Р О Е К Т**

## **Формирование 3D моделей деталей и сборки по чертежу**

по дисциплине «Системы автоматизированного проектирования»

Выполнил студент гр. 5030103/80301 А. Д. Артемьев

Руководитель А. А. Устинова

«<u>» 2021 г.</u>

Санкт-Петербург 2021

# Содержание

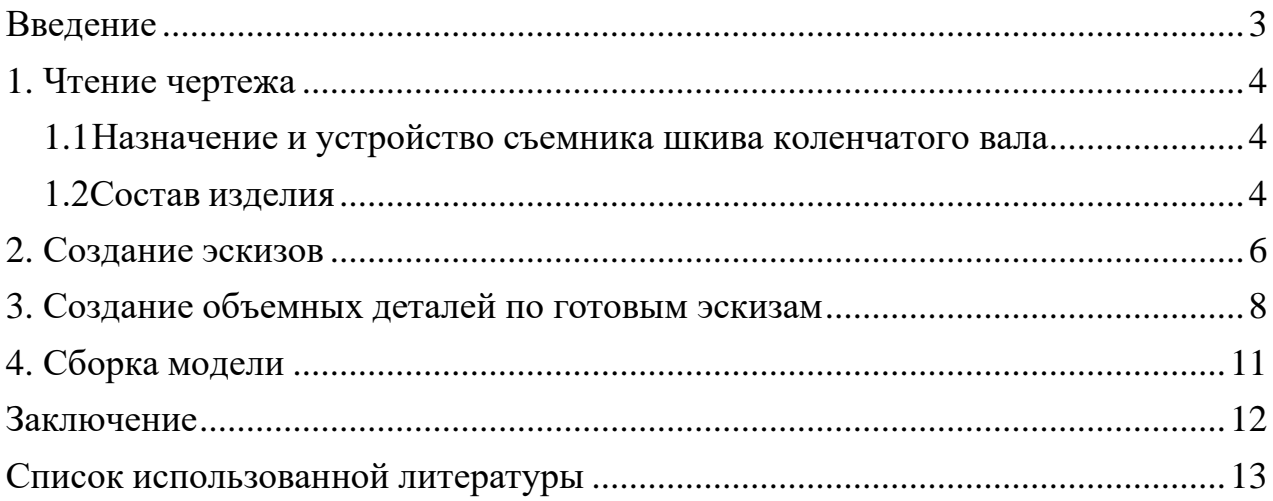

### **Введение**

<span id="page-2-0"></span>Курсовой проект по теме «Трехмерное моделирование при помощи SolidWorks» создан на примере изделия «Подъемник-опрокидыватель для ВАЗ-2105, -2107».

Основная цель: формирование компетенций в области чтения чертежей, получение знаний и навыков работы с программным продуктом трехмерного моделирования. Построение трехмерных моделей деталей и сборок производится в системе автоматизированного проектирования SolidWorks.

Пакет прикладных программ SolidWorks является приложением для автоматизированного объектно-ориентированного конструирования твердотельных моделей и изделий для машиностроения.

Среди основных возможностей пакета можно выделить:

- 1. конструирование деталей с нуля при помощи графического интерфейса;
- 2. соединение деталей в единую сборку;
- 3. редактирование созданных деталей и их визуализация.

#### **1. Чтение чертежа**

#### <span id="page-3-1"></span>*1.1 Назначение и устройство подъемника-опрокидывателя*

<span id="page-3-0"></span>Подъемник-опрокидыватель предназначен для ВАЗ-2101…-2107, но может быть использован для любого автомобиля массой около 1000 кг. Подъемник позволяет поднять автомобиль и повернуть его в любую сторону на 30, 60, 90 градусов при выполнении сварочных работ, обработки днища, снятия и установки карданного вала, редуктора заднего моста и т. д.

#### *1.2 Состав изделия*

<span id="page-3-2"></span>Из задания видно, что в изделие (Рисунки 1 и 2) входит 4 оригинальных детали, которые подлежат изготовлению: задняя пластина – поз. 3; пластина – поз. 4; передняя пластина – поз. 5; траверса – поз. 6.

Оставшиеся составные части – стандартные детали: дет.  $1 - 6$ олт М22 $\times$ 1; дет. 2 – гайка ∅30.

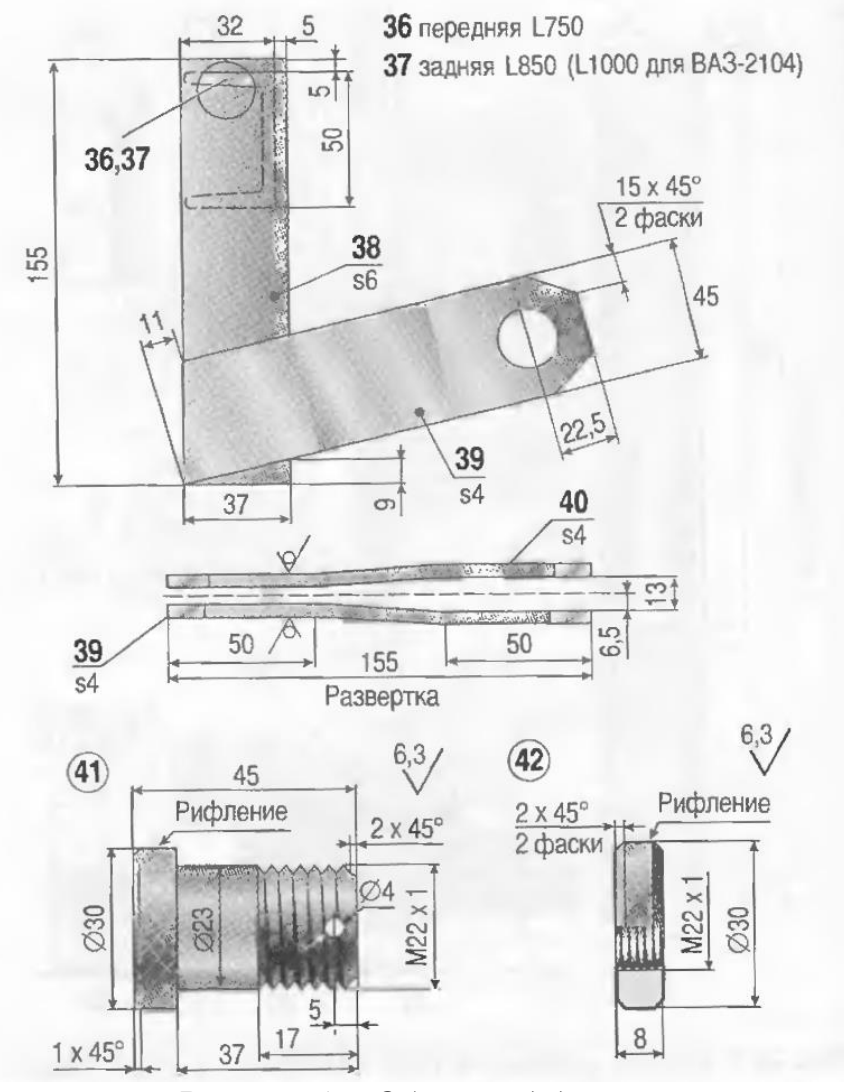

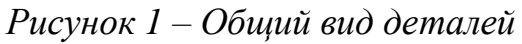

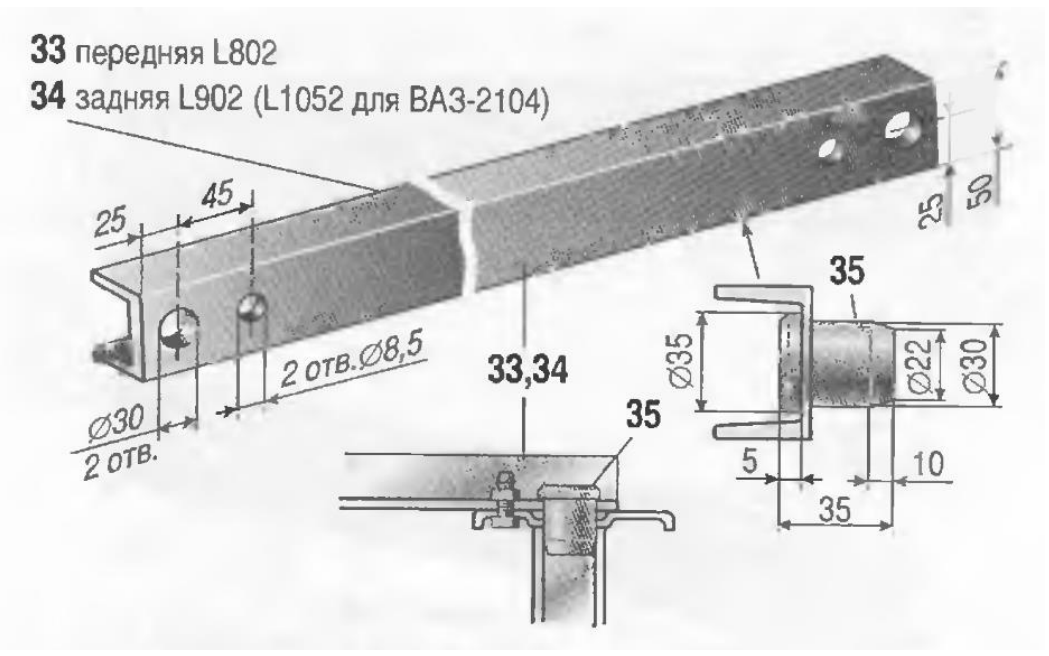

*Рисунок 2 – Общий вид траверсы*

### **2. Создание эскизов**

<span id="page-5-0"></span>Для дальнейшего создания объемных деталей, необходимых для модели подъемника-опрокидывателя, необходимы эскизы (основные контуры объектов), которые можно создать в пакете Solidworks при переходе на одну из основных плоскостей (Спереди, Сверху или Справа) или на [созданной](https://help.solidworks.com/2012/Russian/solidworks/sldworks/HIDD_DVE_CREATE_PLANE.htm) [плоскости](https://help.solidworks.com/2012/Russian/solidworks/sldworks/HIDD_DVE_CREATE_PLANE.htm) и нажатия кнопки Эскиз. Далее при помощи основных инструментов режима Эскиз, таких как: линия, окружность, дуга и др., можно создать необходимый нам контур.

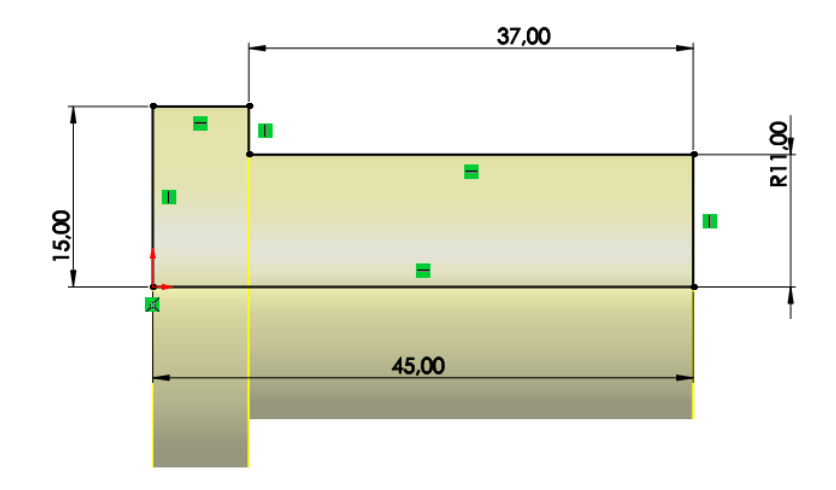

*Рисунок 3 – Эскиз детали 1: болт*

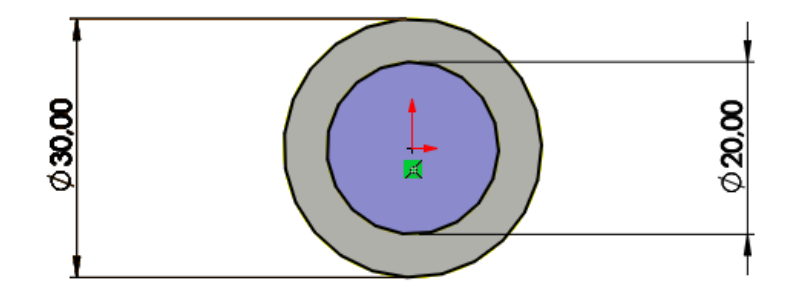

*Рисунок 4 – Эскиз детали 2: гайка*

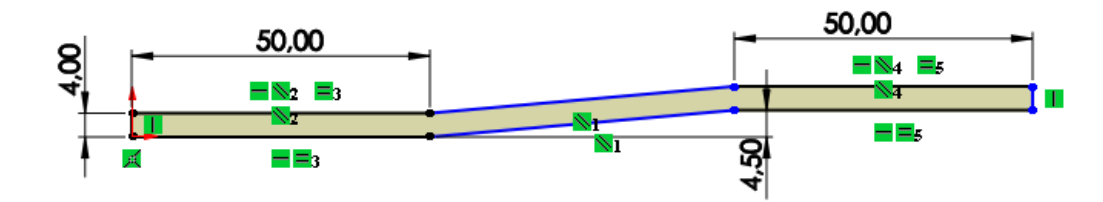

*Рисунок 5 – Эскиз детали 3 (5): задняя (передняя) пластина*

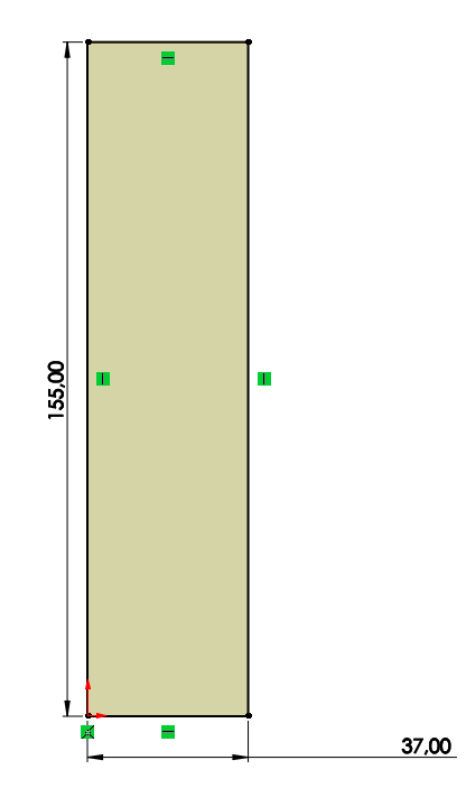

*Рисунок 6 – Эскиз детали 4: пластина*

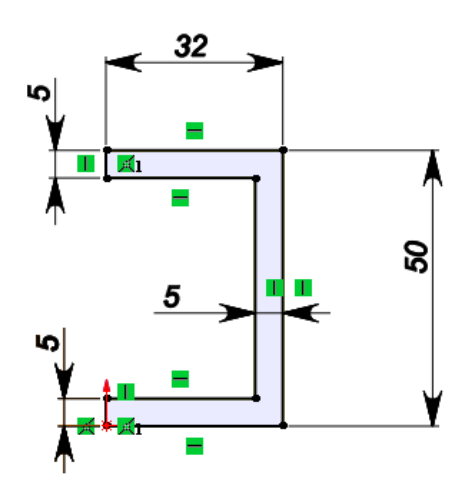

*Рисунок 7 – Эскиз детали 6: траверса*

## **3. Создание объемных деталей по готовым эскизам**

<span id="page-7-0"></span>После построения эскизов нужно создать объемные модели деталей будущей сборки в соответствии с чертежом. В работе использованы функции: повернутая бобышка/основание, вытянутая бобышка/основание и др. Для приведения полученных модели к конечному виду использованы инструменты: вытянутый вырез, фаска и др.

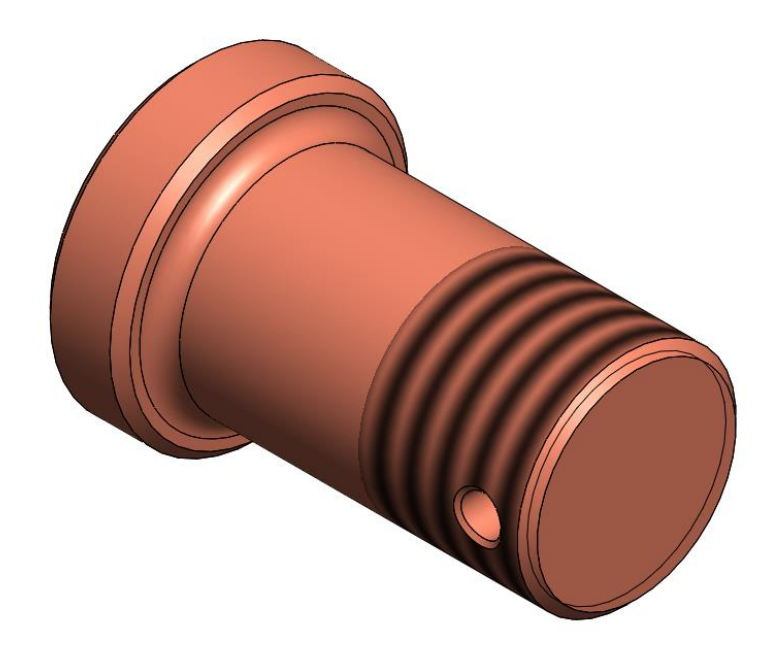

*Рисунок 8 – Модель детали 1: болт*

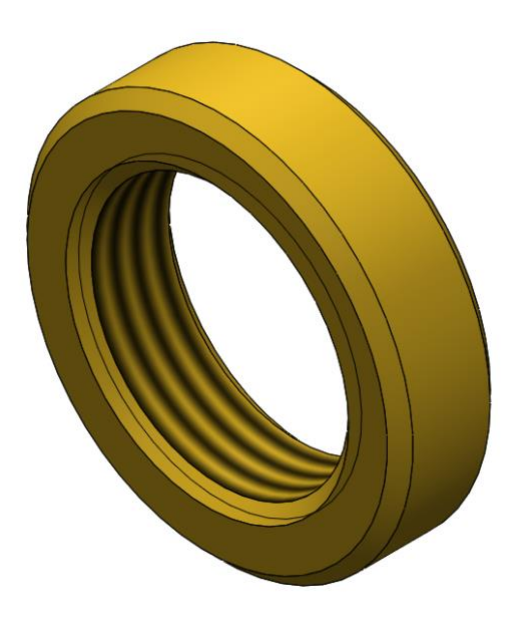

*Рисунок 9 – Модель детали 2: гайка*

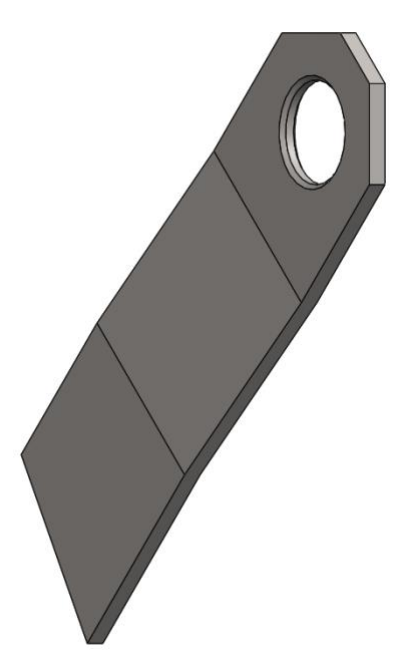

*Рисунок 10 – Модель детали 3: задняя пластина*

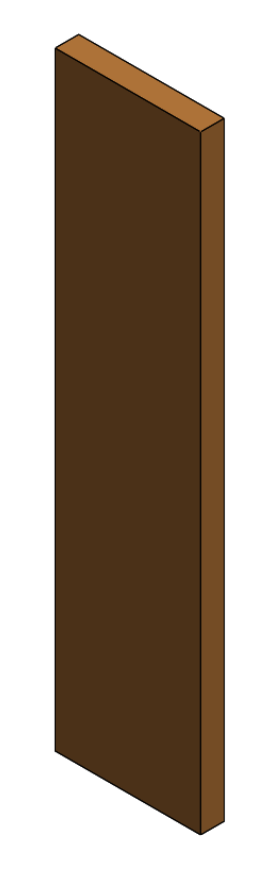

*Рисунок 11 – Модель детали 4: пластина*

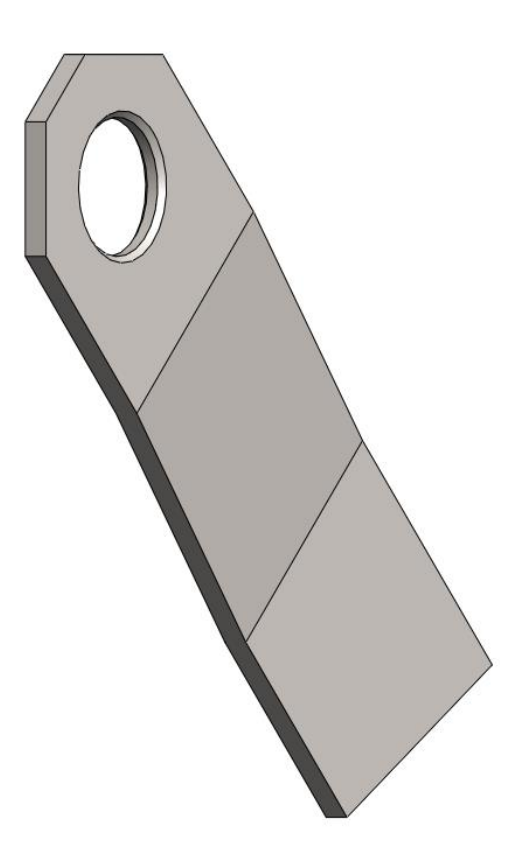

*Рисунок 12 – Модель детали 5: передняя пластина*

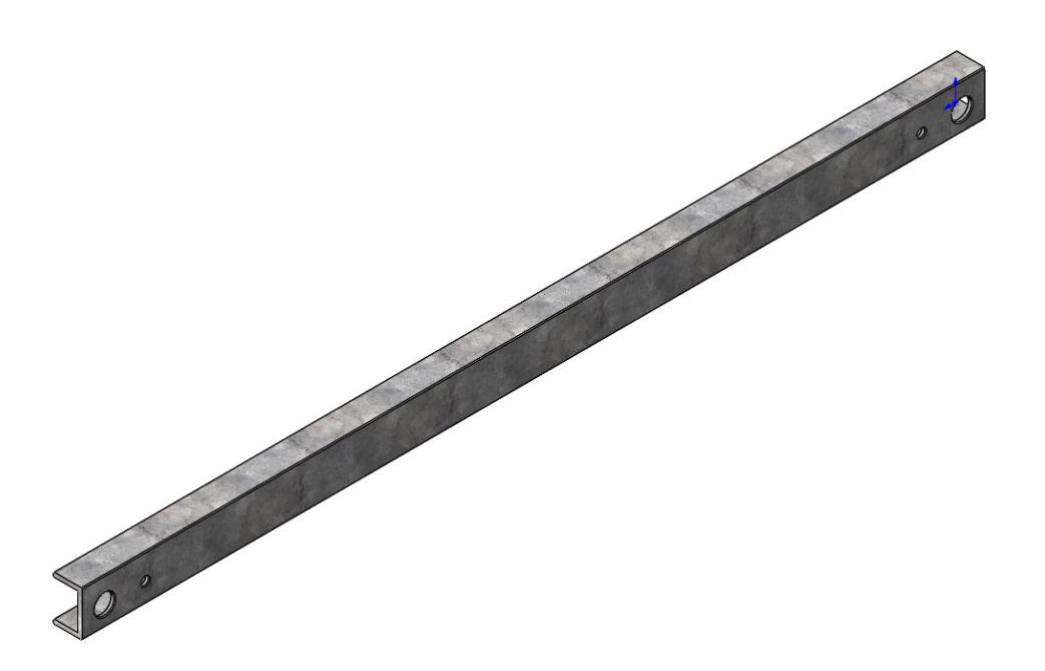

*Рисунок 13 – Модель детали 6: траверса*

## **4. Сборка модели**

<span id="page-10-0"></span>Из полученных деталей при помощи режима Сборка можно собрать единую конструкцию. Для корректного получения итоговой модели используются следующие инструменты программного пакета: условия сопряжения, концентричность, совпадение, параллельность и др.

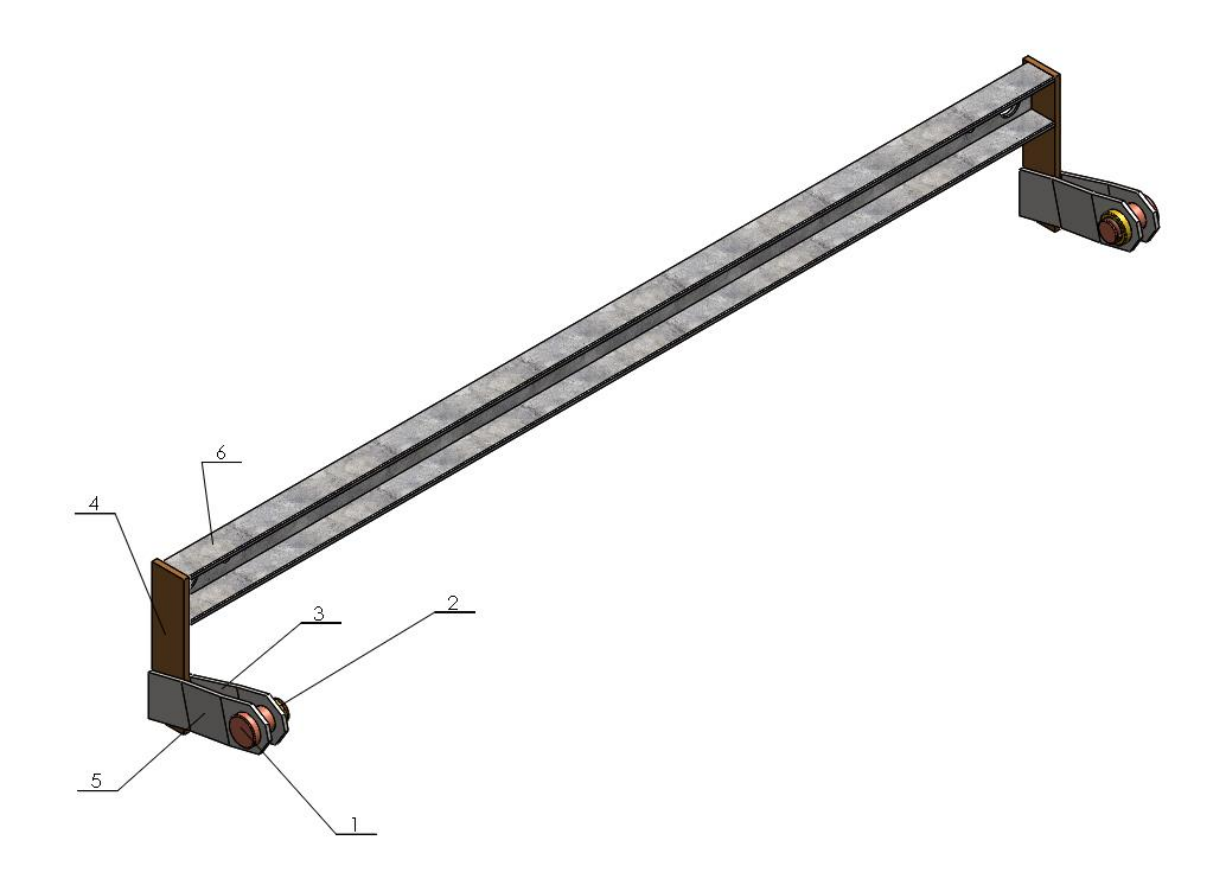

*Рисунок 12 – Подъемник-опрокидыватель: 1 – болт (2 шт.), 2 – гайка (2 шт.), 3 – задняя пластина (2 шт.), 4 –пластина, 5 – передняя пластина (2 шт.), 6 – траверса.*

## **Заключение**

<span id="page-11-0"></span>По результатам выполнения работы можно утверждать, что были получены навыки чтения и использования чертежей для создания трехмерных деталей при помощи программного продукта SolidWorks. Данные навыки позволят реализовать дальнейшие идеи в виде похожих проектов. В результате работы была получена модель подъемника-опрокидывателя.

## **Список использованной литературы**

<span id="page-12-0"></span>1. ГОСТ 22042–76. Шпильки для деталей с гладкими отверстиями. Класс точности В. Конструкция и размеры. М.-ИПК Издательство Стандартов, 2003.

2. ГОСТ 11871–88. Гайки круглые шлицевые класса точности А. Технические условия. М.-Стандартинформ, 2006.

3. ГОСТ Р ИСО 4017–2013. Винты с шестигранной головкой. Классы точности А и В. М.-Стандартинформ, 2014.

4. Росс Твег. Приспособления для ремонта автомобилей/ Росс Твег. – СПб: За рулем 1992. – 136с.